長い URL を短くする**【Google Chrome の URL 短縮ツール】**の紹介です。

※chrome の**拡張機能**として使用できます。

### **■URL に文字が入っている場合**

■ chromewebstore.google.com/detail google-chromeのurl短縮ツール/acgdipdhmilcpcpbdcloifondogabco?hl=ja **→コピーして貼り付けると、日本語の部分のコード変換が長くなる** https://chromewebstore.google.com/detail/google-chrome%E3%81%AEurl%E7%9F%AD%E7%B8%AE%E3 %83%84%E3%83%BC%E3%83%AB/aacgdipdhmilcpcpbdcloifondogabco?hl=ja ----------------------------------------------------------------------------------------------------

#### **目次**

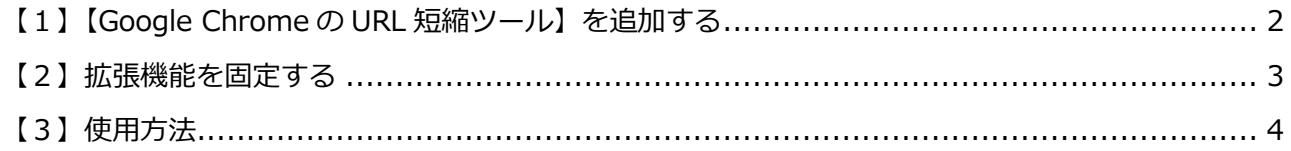

## <span id="page-1-0"></span>**【1】【Google Chrome の URL 短縮ツール】を追加する**

(1)下記の URL をクリックして「Chrome に追加」をクリックします。

# <https://tinyurl.com/yuo4ehv9>

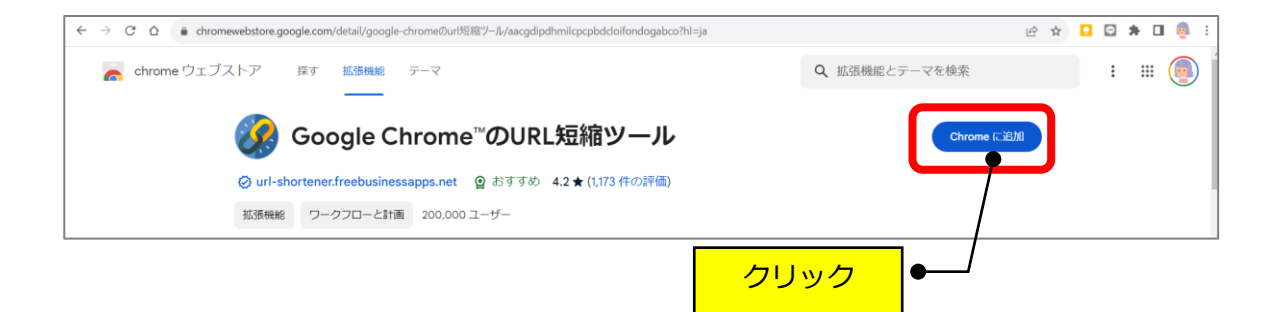

(2)「拡張機能を追加」をクリックします。

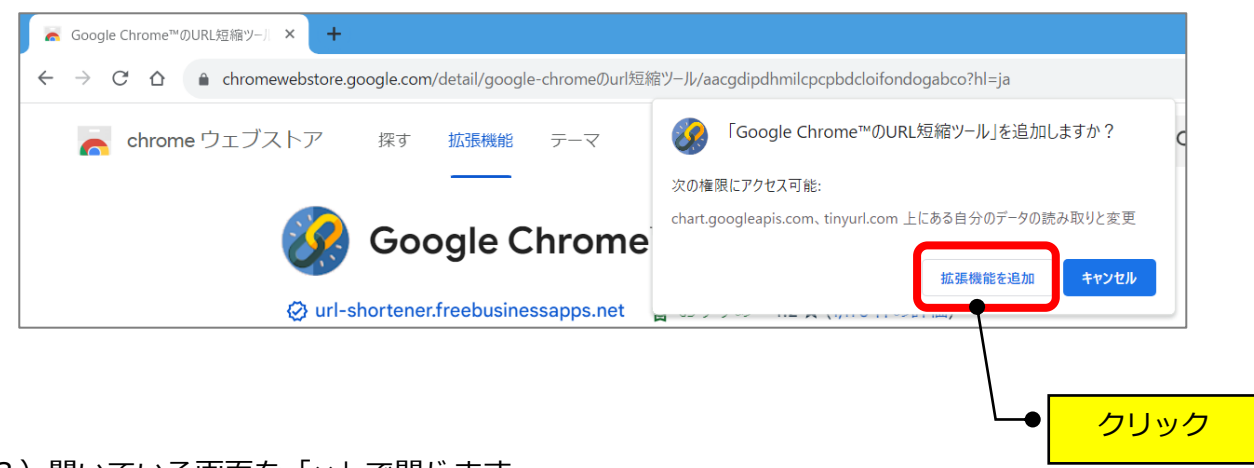

(3)開いている画面を「×」で閉じます。

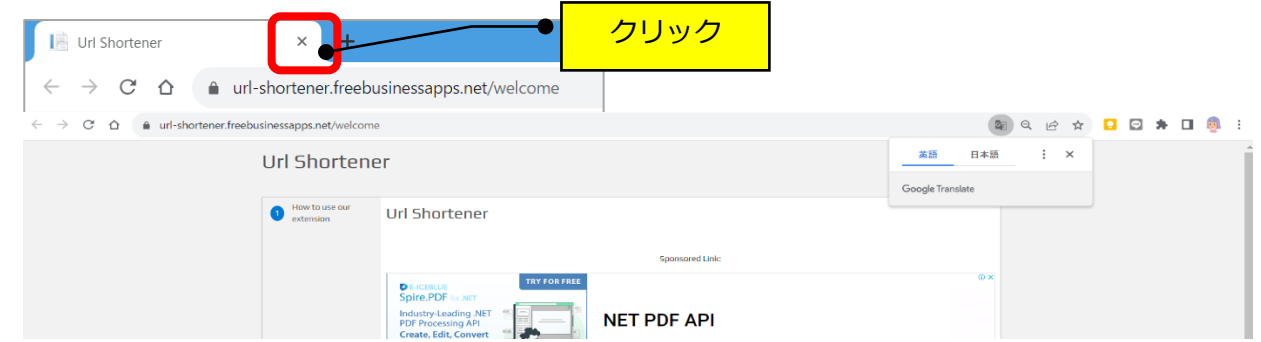

### <span id="page-2-0"></span>**【2】拡張機能を固定する**

(1)Google のページを開いて、右上の「拡張機能」のアイコンをクリックします。

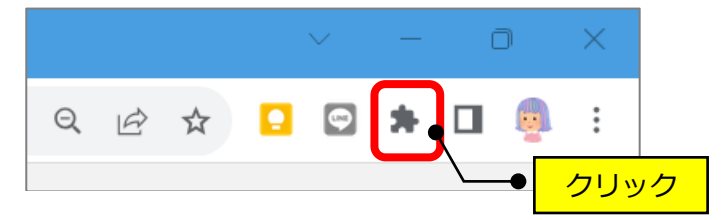

(2)「Google Chrome の URL 短縮ツール」の「固定」アイコンをクリックします。

(青色になります)

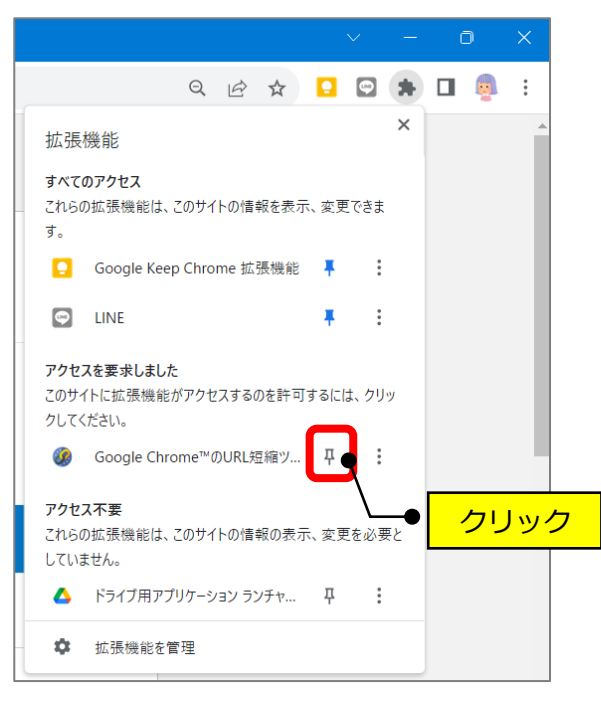

(3) 右上に <sup>(3)</sup> (Google Chrome の URL 短縮ツール)のアイコンが表示されます。

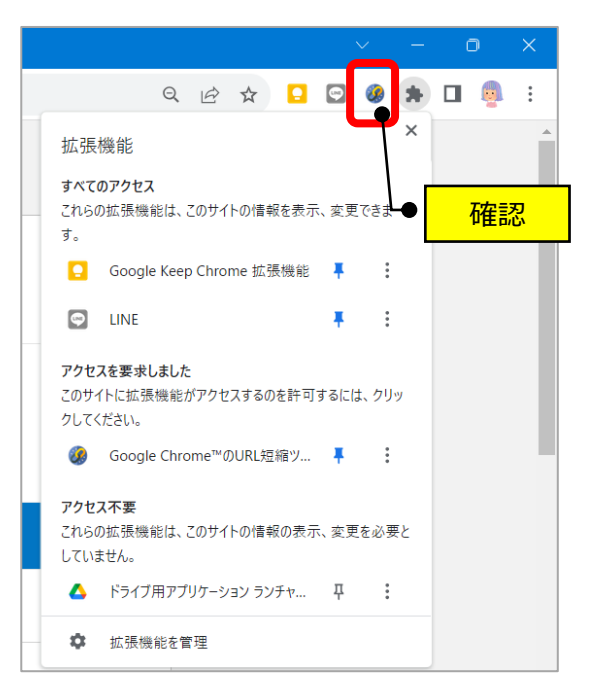

## <span id="page-3-0"></span>**【3】使用方法**

(1) 該当のページを開いて、右上の「 3」のアイコンをクリックします。

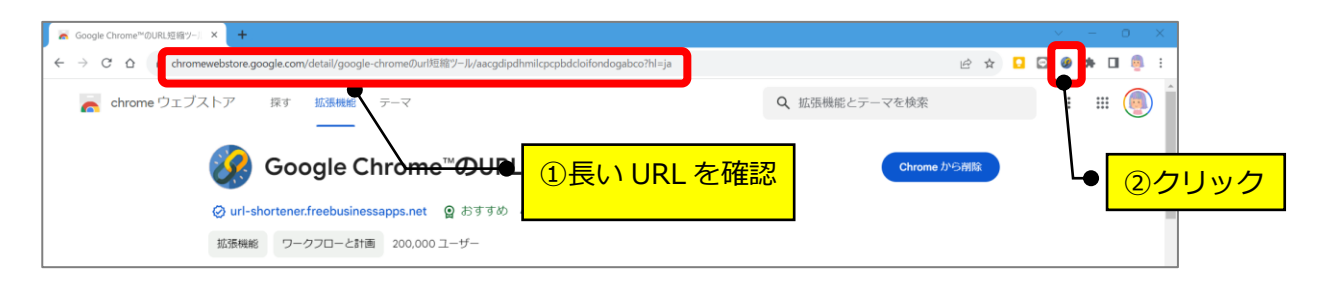

(2) 開いた画面の短縮 URL の「 <u>biteled</u>」(コピー) をクリックします。

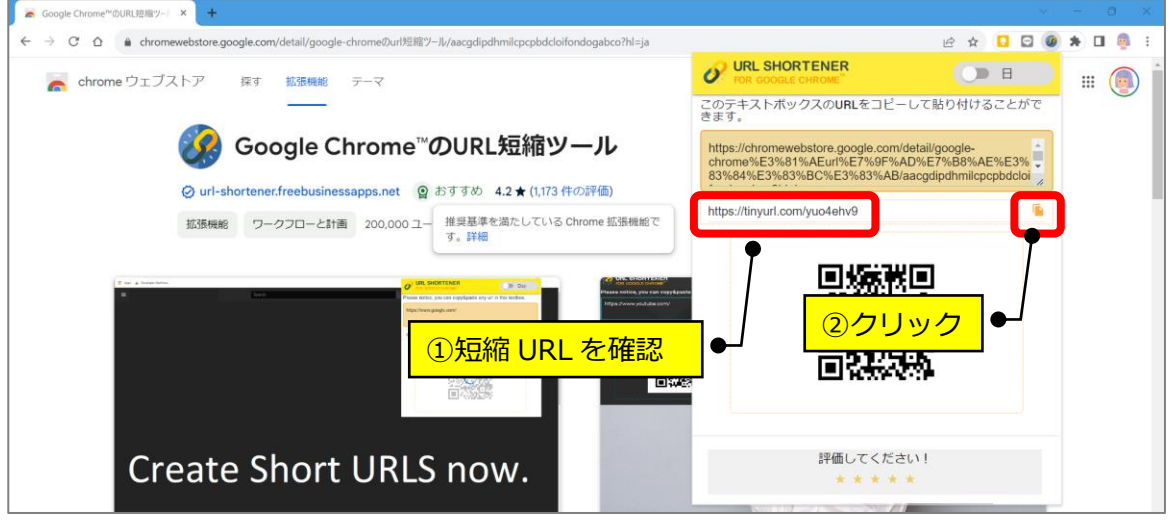

(3)短縮 URL が青く反転されればコピーされたので、任意の場所に貼り付けます。

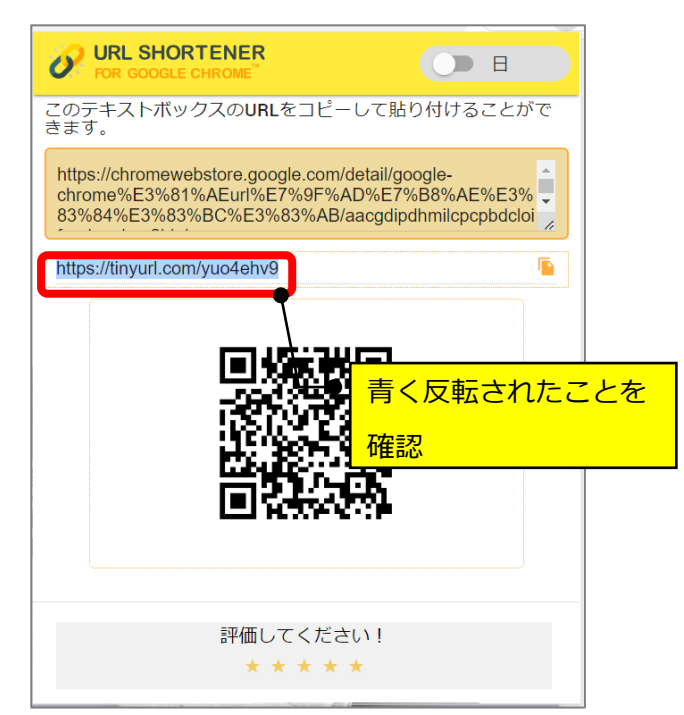